## 1. CONSOLIDER DES FEUILLES DE CALCUL

## ▪ **Zones sources identiques**

- Créer les feuilles sources et la feuille destination

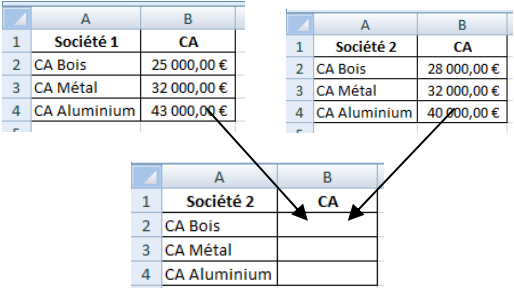

- Activer la feuille destination (par son onglet)
- Cliquer l'onglet : **Données**
- Sélectionner la ou les cellules qui doivent recevoir le résultat de la consolidation
- Cliquer l'outil <sup>1-a Consolider</sup>
- Sélectionner la nature du lien de consolidation (Somme par défaut)
- Activer la première feuille source (Par son onglet)
- Sélectionner la ou les cellules sources
- Cliquer le bouton : **Ajouter**
- Cliquer la deuxième feuille source
- Sélectionner la ou les cellules sources
- Cliquer le bouton : **Ajouter**
- Recommencer pour chaque feuille source
- Cliquer la case : **Lier aux données source**
- Cliquer : **OK** ou **[Entrée]**
- $\Rightarrow$  La formule de calcul utilise une fonction somme matricielle :

## ▪ **Zones sources diverses**

- Créer les feuilles sources et la feuille destination
- Activer la feuille destination (par son onglet)
- Pointer la cellule destination
- Taper : **=**
- Cliquer l'onglet de la feuille source n° 1
- Cliquer la cellule à consolider
- Saisir le signe : **+** (ou un autre signe)
- Cliquer l'onglet de la feuille source n° 2
- Cliquer la cellule à consolider
- Continuer pour chaque feuille source
- **- [Entrée]**
- $\Rightarrow$  La formule de calcul indique les noms des feuilles sources suivis par la référence des cellules utilisées. L'ensemble est relié par le signe de l'opération :

## 2. SUPPRIMER UN LIEN DE CONSOLIDATION

- Sélectionner la ou les cellules consolidées dans la feuille destination - [**Suppr**]

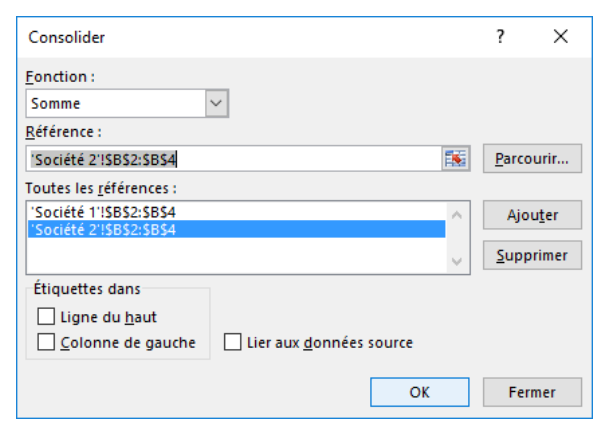

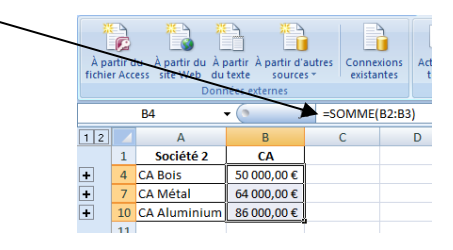

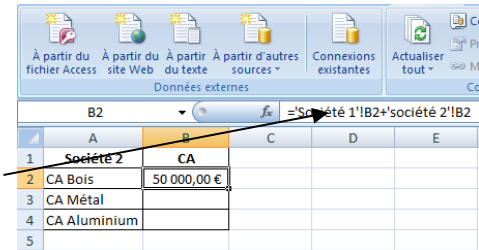